Wichtig: Beim Drucken des PDF-Dokuments unbedingt darauf achten, dass die "tatsächliche Größe" gedruckt wird.  $(Datei → Drucker → Seite anpassen und Optionen → Tatsächliche Größe)$ 

## Kassenschmiede – Tastaturvorlage Sharp XE-A217 (www.kassenschmiede.de)

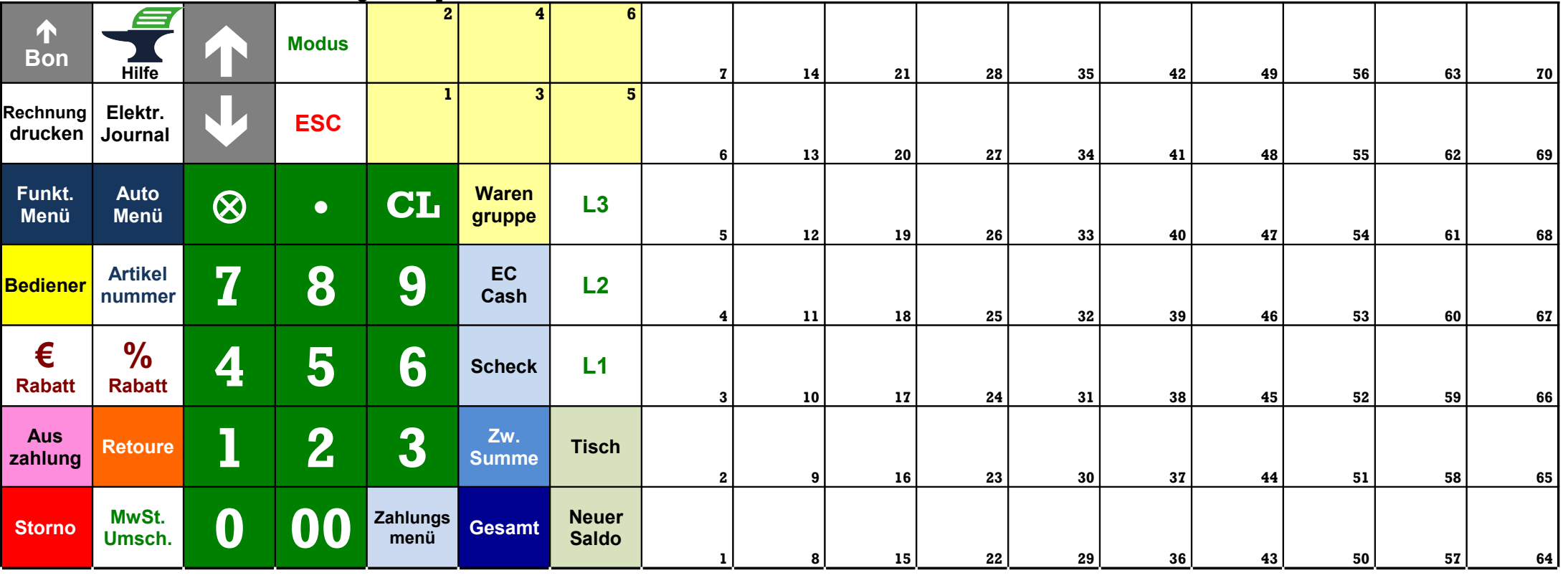